## A&R OVERVIEW

- **Staff**
- Semester Cycle
- No Shows
- Waitlist and AAC
- **Census**
- End of Term
- Tips

# Enrollment Services – Admissions and Records

- LaDonna Trimble, Dean Enrollment Services, ext. 6457 ([ltrimble@avc.edu](mailto:ltrimble@avc.edu))
- LaTara Edmondson, Administrative Assistant, Enrollment Services, ext. 6941 (ledmondson@avc.edu)
- Mary Skipper, Attendance Accounting Technician, ext. 6114 ([mskipper@avc.edu](mailto:mskipper@avc.edu))
- Susette Lara, Clerical Assistant III, ext. 6915
- (slara@avc.edu)
- Christy Chereshkoff, Clerical Assistance III, ext. 6249 (cchereshkoff@avc.edu)
- Anet Youkhana, Technical Analyst, Enrollment Services, ext. 6126 ([ayoukhana@avc.edu\)](mailto:ayoukhana@avc.edu)

Admissions and Records Office x6504

#### Semester Cycle (Full Term)

#### • **First two weeks of term – Late add (crash) period, drop with refund, drop without W**

- Run rosters using myAVC through the census date.
- Drop non-attending students immediately after the 1st class using myAVC.

#### • **3rd week – Census week**

– Census sheets arrive in your mail box. Identify non-attending students and return sheet to Admissions and Records.

#### • **12th week – Last day to drop with a W**

– No drops occur after the 12th week. Review attendance policy in the Catalog

#### • **End of term – Grade submission**

- Grades are entered online through myAVC.
- Hard copy documentation (grades and attendance) are submitted to Admissions and Records.

# Login Screen for myAVC

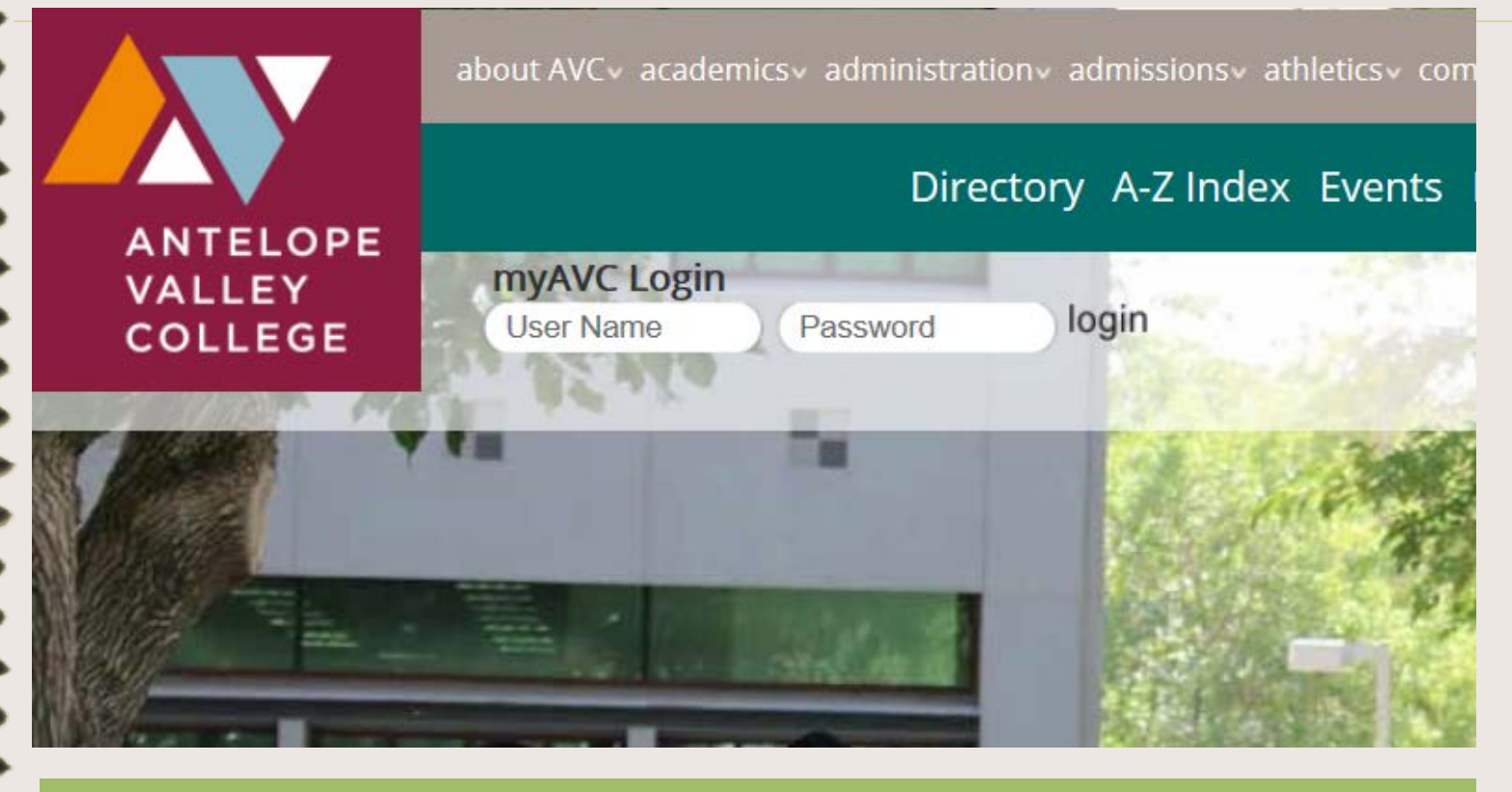

This is the login screen for myAVC found on the AVC homepage. Enter your Username and Password and click the Login button.

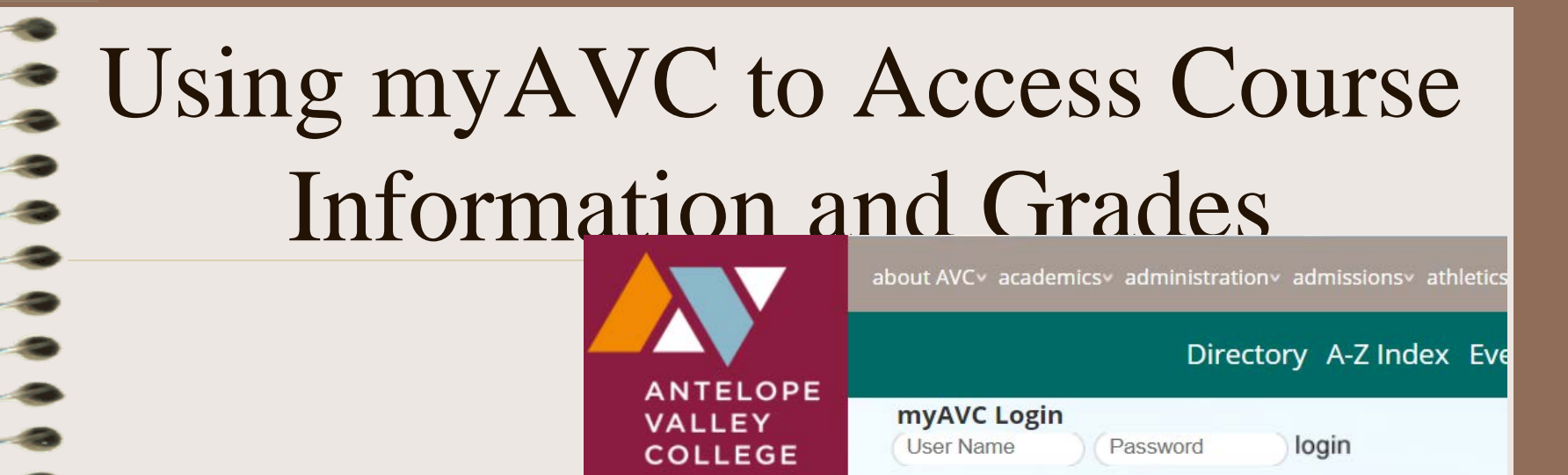

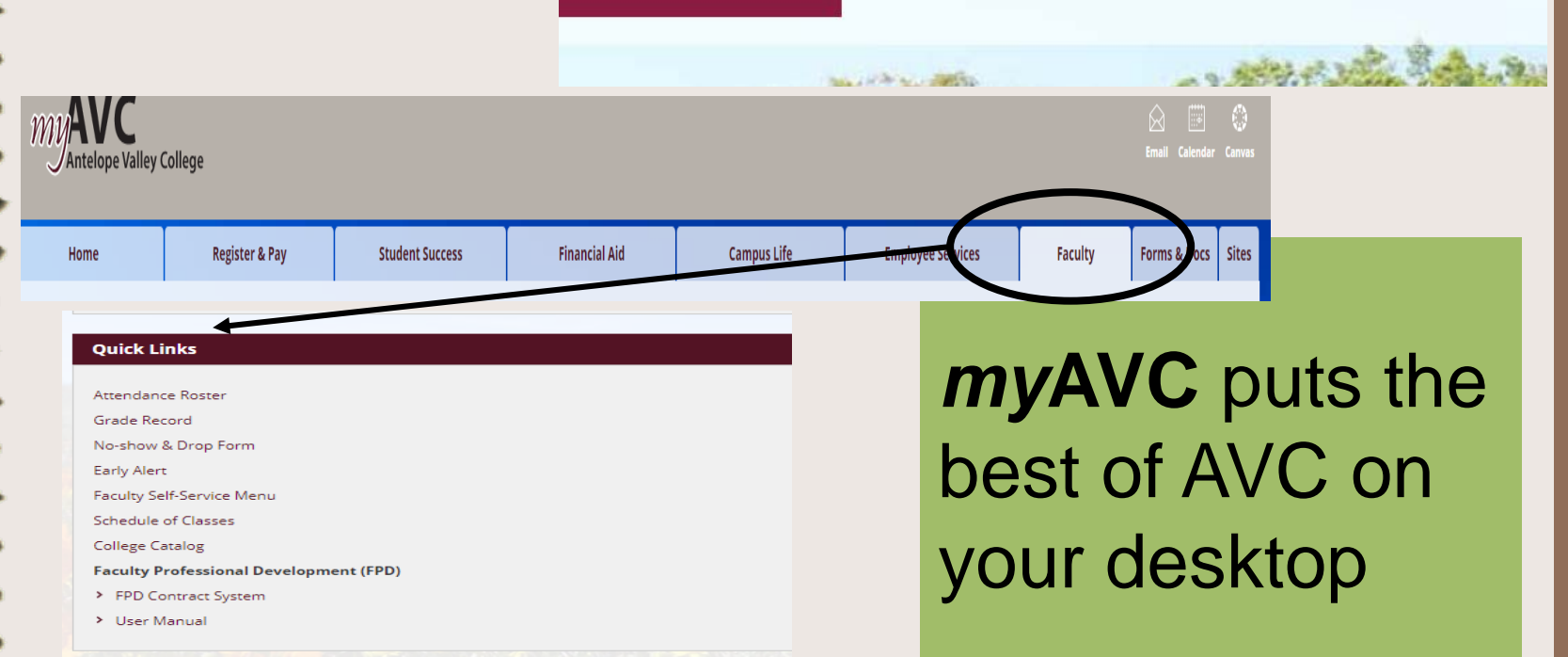

## myAVC Home Tab

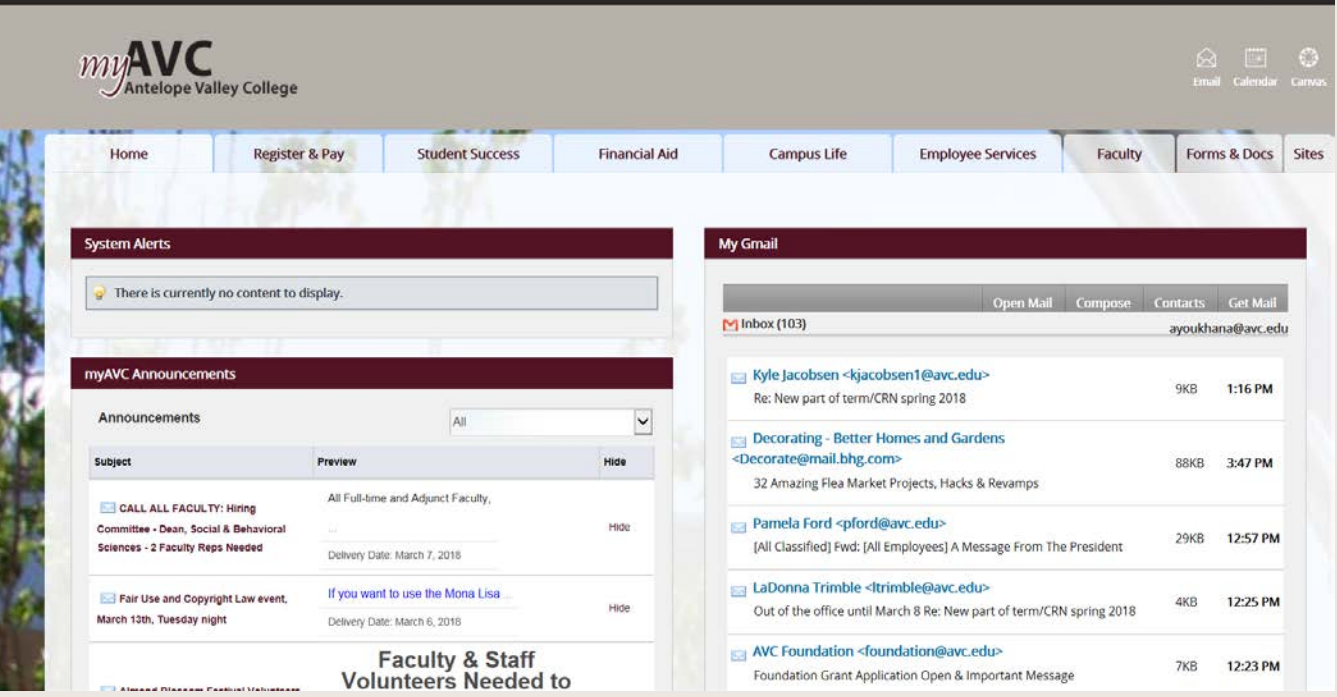

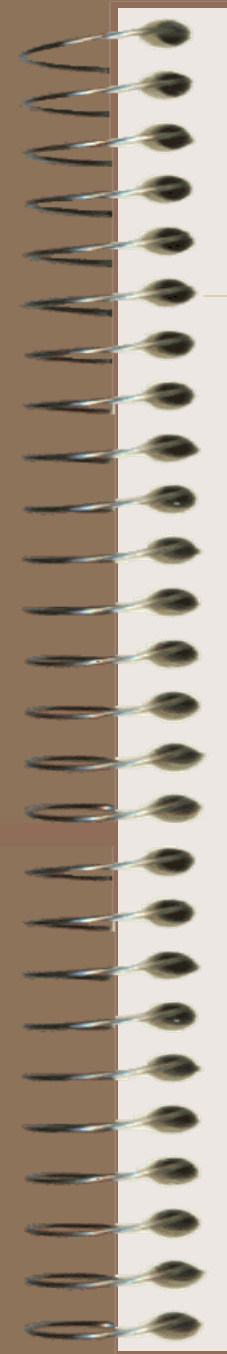

#### Instructor No Show & Drop Form

- Instructor drop forms are available through myAVC
- Use throughout the semester to drop non-attending students (12th week)
- The attendance policy is in the AVC Catalog

**Term Selection** Stop here first to select a term to use while you're within the Faculty Me **CRN** Selection Select a CRN that has been assigned to you as an instructor for the se **Faculty Detail Schedule** A detailed display of your schedule for the selected term. Faculty Schedule A matrix display of your schedule for the selected term. Detail Class List A detailed listing of students for the selected CRN. Printable Attendance Roster A printable attendance roster for the selected term and CRN. The roste Printable Grade Record A printable grade record sheet for the selected term and CRN. The gra-Printable Half Sheets Printable half sheets to go with your printable Attendance Roster and C Summary Class List Instructor No-show & Drop Form amit request to drop no-show students or students **Final Grades** 

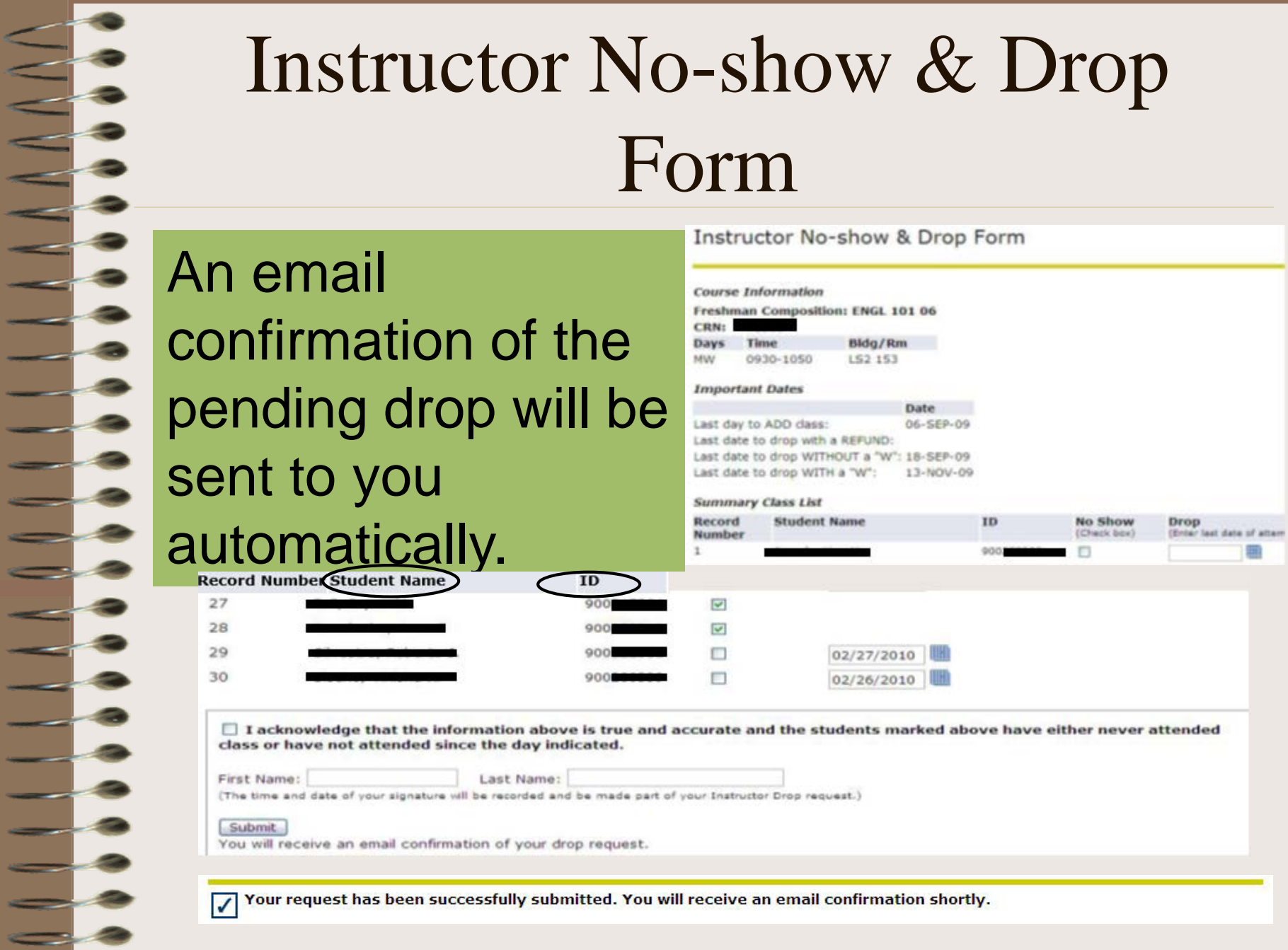

#### Waitlist

- Waitlists are only used during registration and expire on midnight before the course start date
- Most courses have a waitlist maximum of 7 or 15 students. Short term courses and courses with labs do not have waitlist

## Waitlists – view on the printable attendance roster

#### **Waitlist**

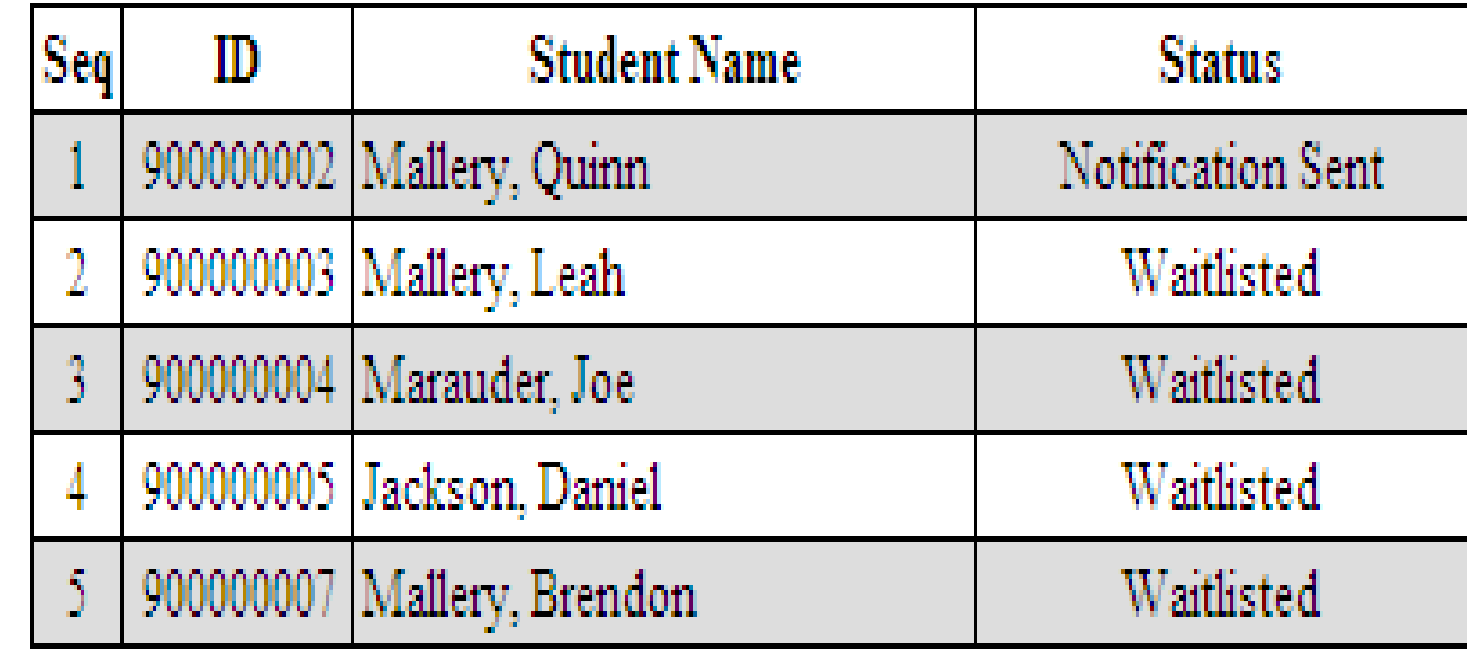

.

Add Authorization Codes (AAC) – view on the printable attendance roster

- **Course dates** "Last day to ADD the class" is displayed on the roster. AAC codes can be used until the last day to add the class.
- **Last page of the roster** lists AAC. You will see the code in the AAC# column on the roster.

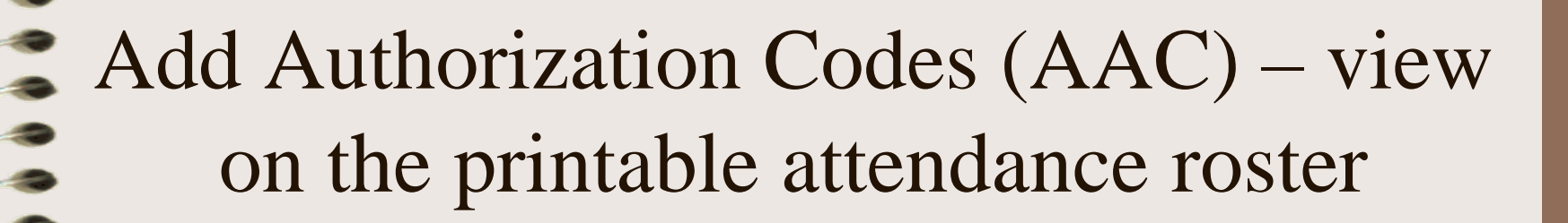

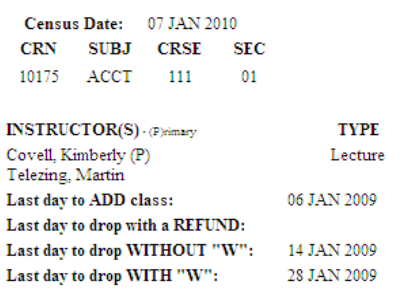

Antel Int

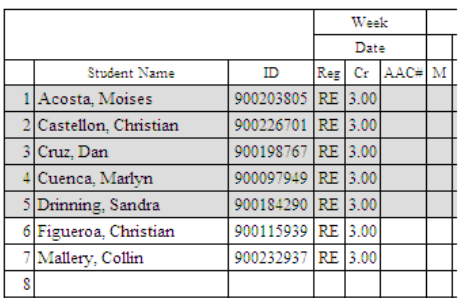

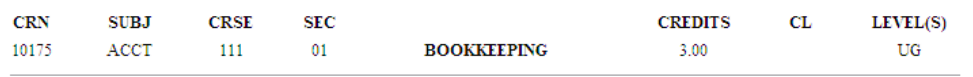

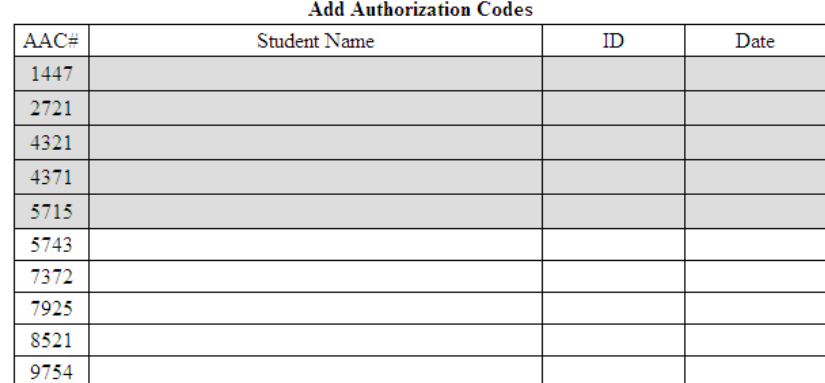

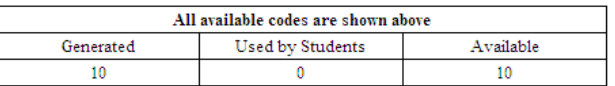

AAC cannot be used to to bypass holds or restrictions

#### Census Rosters

- Census Rosters
	- Placed in your mail box on 3rd week of term by A&R
	- Identify no-show and non-attending students
	- Return to A&R mail box by deadline date

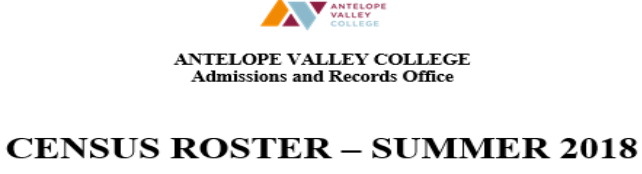

- Census date for your course(es) is June 19, 2018.
- DUE DATE for your course(es) is June 26, 2018.

On your roster write the appropriate code next to the student's name if:

- $\checkmark$  NS the student was a no-show
- $\checkmark$  Drop the student has stopped attending your course, but attended at least one class meeting.
- Return all Census Sheets to the Admissions and Records Office or to the Admissions and Records mailbox.

CALIFORNIA EDUCATION CODE REQUIRES THAT ALL NO-SHOW STUDENTS BE DROPPED PRIOR TO THE CENSUS DATE.

If you have any questions, please call the Admissions and Records Office at ext. 6504.

#### Entering Grades

#### **Final Grade Worksheet**

- Enter changes to final grades and attendance hours, then click Submit Grades.
- If the word "Confidential" appears next to a student's name, information is to be kept confidential. Click on a student's name to view the student's address(es) and phone(s).

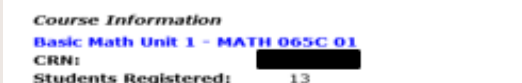

. Please submit the grades often. There is a 30 minute time limit starting at 04:49 pm on Aug 07, 2018 for this page.

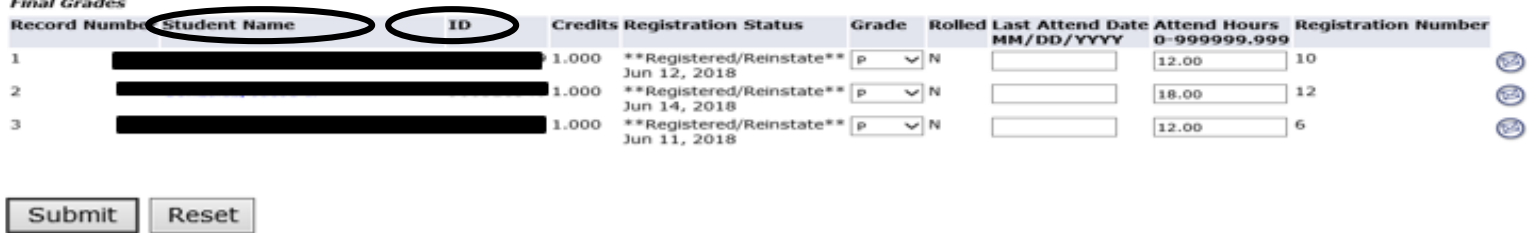

 $\spadesuit$  Please submit the grades often. There is a 30 minute time limit starting at 04:49 pm on Aug 07, 2018 for this page.

Use the drop-down box to enter grades. For Positive Attendance courses, also enter students total attendance hours. Remember to submit your grades often. *Print the screen for your records.*

#### Attendance Records

- Faculty must submit hard copy attendance records to the Admissions and Records Office by the grade deadline
	- For Positive Attendance classes, student attendance records must include the day and amount of time attended each day

## Entering Incompletes

- Incomplete Contracts must be signed by the instructor, student, and the division dean
- Grade of "I" is entered into myAVC when submitting grades
- Contracts must be turned in with grades

## Changing Grades

- Available in A&R and in the division
- Must be signed by the instructor and the Division Dean
- Students are notified electronically of the change through myAVC

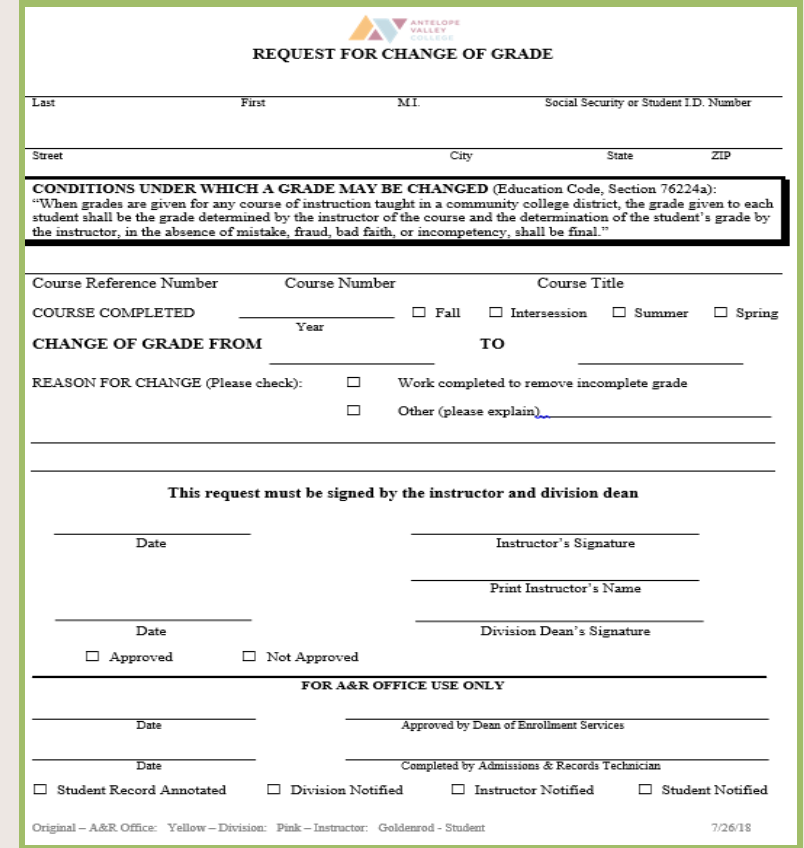

## TIPS

 $\triangle$ **At the end of the first class, faculty** MUST send an email to drop "no shows." Enrolled students who have contacted you and made arrangements about missing the first class are not considered "no shows." **Do not wait for the census report to drop students**.

#### TIP

\*Reminders: *AAC* expire on the last day to add and should not be provided after that date.

#### TIPS

- Make copies of information submitted through myAVC.
- The Help desk number is 722-6300 ext 6605. Hours are subject to change.